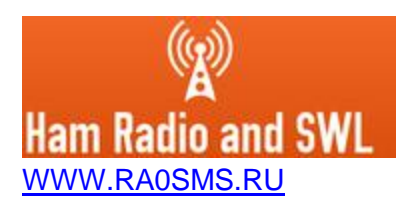

## **Instructions for setting up the SWR/PWR meter with Wi-Fi interface**

- Required power supply microUSB 5V 1A
- Range up to 30m when using an entry-level wi-fi router
- Housing Gainta G0479
- Full-scale power level from 20 to 1000 Watt (depends on firmware)
- Frequency range from 1 to 30MHz
- Measuring power PEP (Peak envelope power**)**
- AP ID «SWRmeter\_sn\_\_\_»
- Password «1234567890»
- IP address in AP «SWRmeter\_sn\_\_\_»– 192.168.4.1

Links for access: **192.168.4.1/wifi** – wifi settings **192.168.4.1/swr** – page with swr/pwr meter. **192.168.4.1** – start page

## **Before you start setting up, your router must have DHCP enabled!**

When you first turn on, you need to connect the controller to your WI-FI network. To do this, you must search for available networks on your smartphone or computer. The swr/pwr meter creates a network "SWRmeter\_sn\_\_\_" password "1234567890".

After connecting the network, go to the web browser at "http://192.168.4.1/wifi". A window with Wi-Fi settings will open. You must enter the name and password of your network and click "Connect / Disconnect"

After successfully connecting to your network, the access point «SWRmeter sn — » will automatically turn off and the device will receive the IP address of your network. Further, to access the device's web server, use the IP address issued by your Wi-Fi router.

Source code - [https://github.com/ra0sms/SWR\\_PWR\\_meter](https://github.com/ra0sms/SWR_PWR_meter)

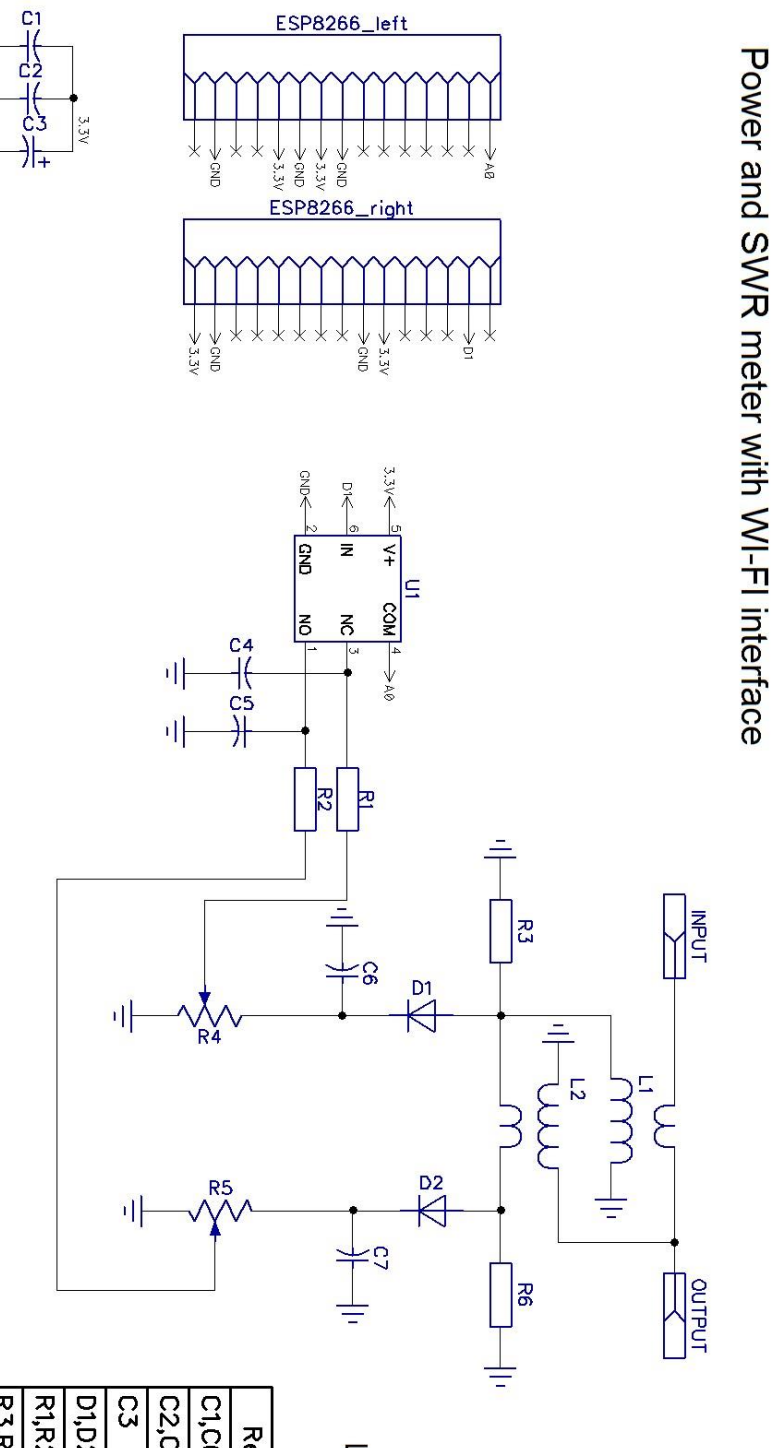

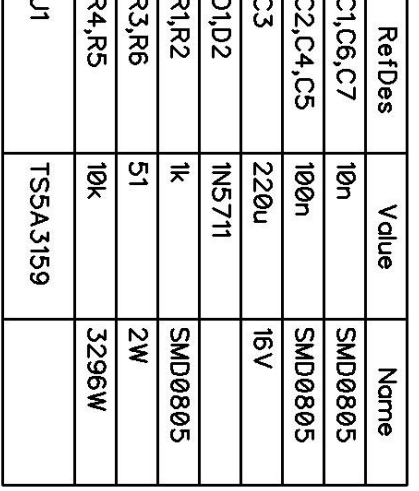

L1, L2 - 30 turns core FT82-43